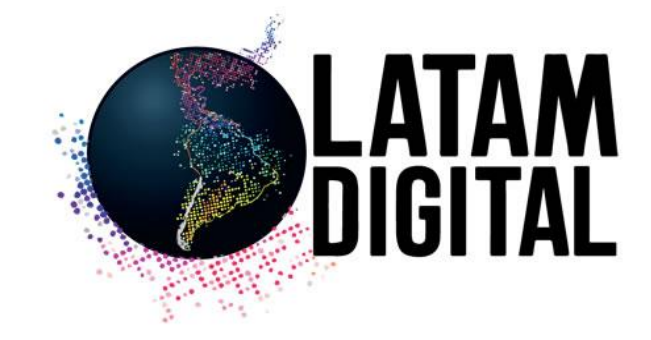

# Guía Usuario **Red Latam Digital**

club.chile-digital.com

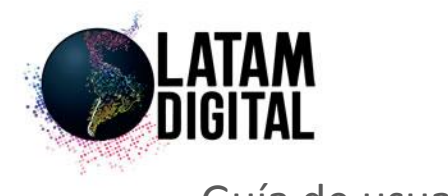

#### Guía de usuario: Primeros pasos

Utilice el nombre de usuario y contraseña indicados en el segundo correo que recibió al momento de inscribirse.

Con esos datos podrá conectarse a la Red Latam Digital en la siguiente url <http://club.chile-digital.com/login>

La primera vez que ingrese, deberá completar su perfil en su totalidad antes de poder acceder a las secciones del sitio. La fotografía es obligatoria y será verificado por el equipo de la Red Latam Digital.

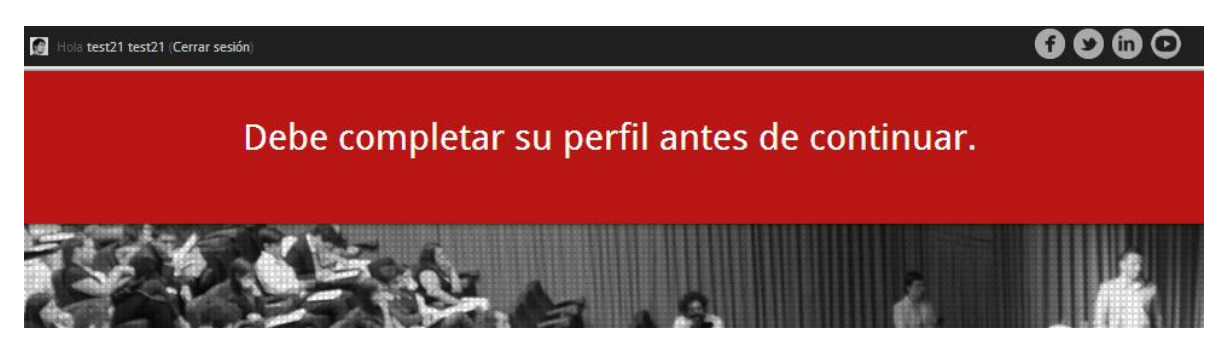

Una vez completado su perfil podrá acceder a las distintas opciones que ofrece la comunidad:

- **Miembros**
- Grupos de interés
- Foros de debate
- Su perfil
- Biblioteca de contenidos exclusivos

Daremos una breve explicación de las posibilidades en las siguientes páginas.

#### club.chile-digital.com

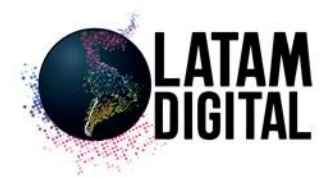

## Miembros

La página **miembros** le permitirá ponerse en contacto con cualquier usuario de la comunidad.

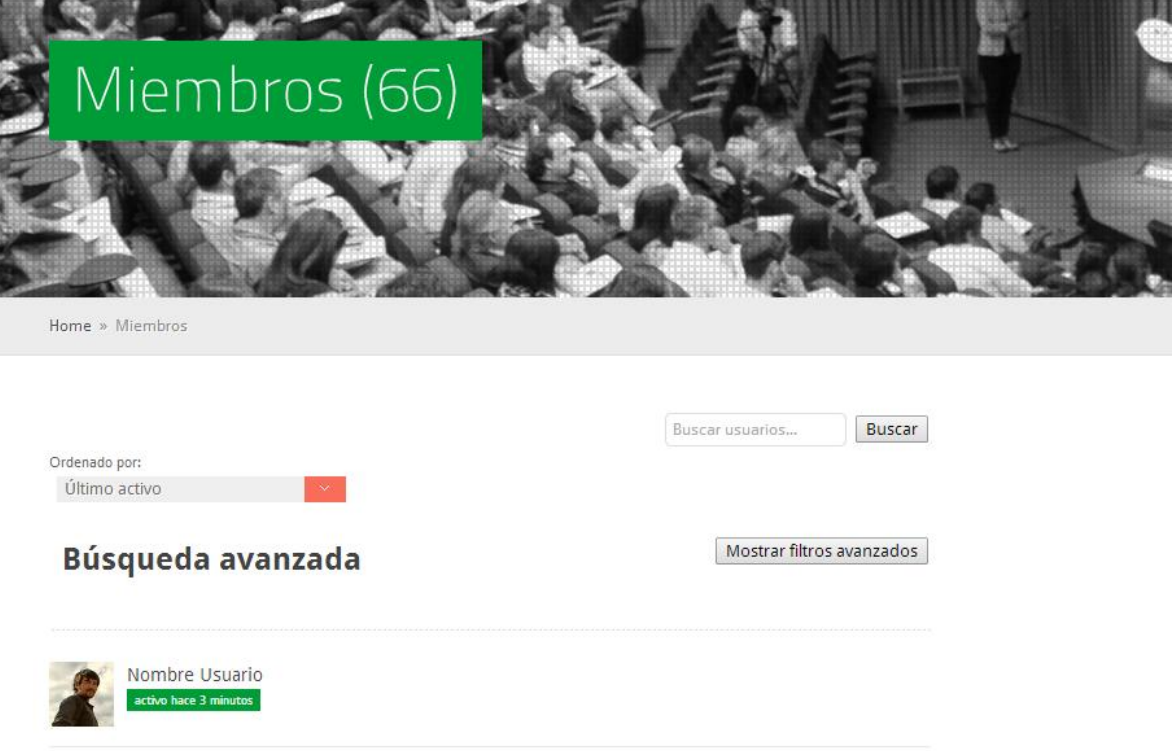

En esta sección verá a los integrantes de la Red ordenados por fecha de participación e ingreso a la plataforma.

#### **Búsqueda avanzada**

Mostrar filtros avanzados

Pinchar el botón **Mostrar filtros avanzados** le da acceso a una búsqueda personalizada donde podrá filtrar usuarios por País, Nombre, Cargo, Empresa e Intereses.

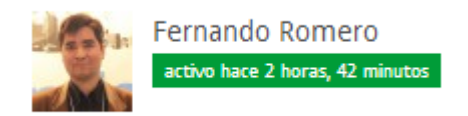

club.chile-digital.com

Una vez que encuentre a la persona que busca, basta pinchar en su fotografía o nombre para acceder a su perfil. Esta acción le brindará la posibilidad de escribirle directamente o revisar que publicaciones ha escrito o comentado el usuario.

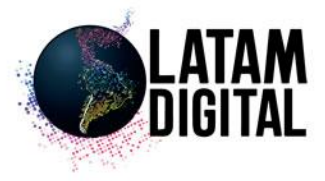

En la vista de perfil podemos:

- Ver la actividad reciente del usuario en el sitio
- Añadirlo como amigo
- Enviarle un mensaje público o privado
- Ver los grupos en los que participa, sus amigos y las menciones que ha recibido de otros usuarios.

Al pinchar la opción **Perfil** accederemos a todos los datos de contacto del usuario y sus intereses.

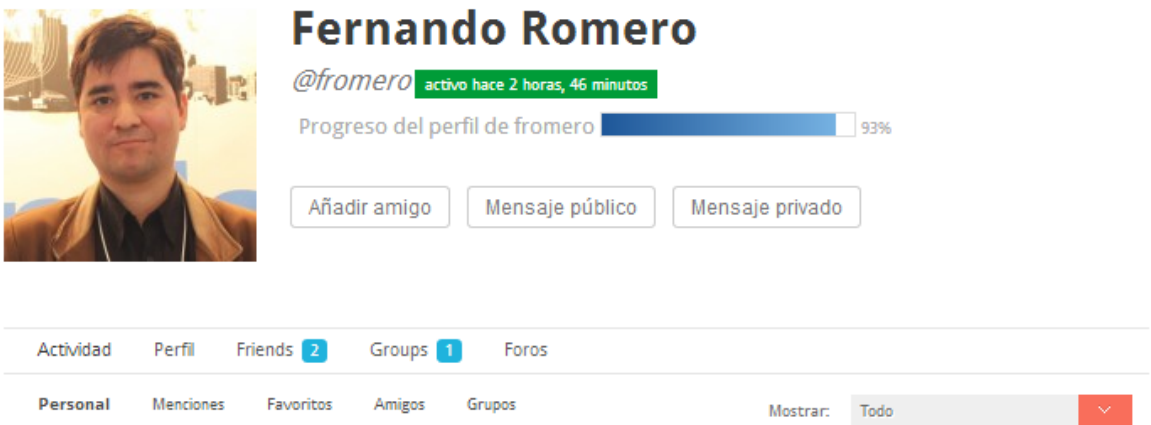

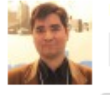

Favorito

Fernando ha respondido al debate Charla Roberto Arancibia en el foro Uso Twitter en los negocios hace 4 semanas, 1 dia Personal Branding de Roberto, muy interesante y recomendado para todo profesional!.

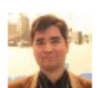

club.chile-digital.com

Fernando Romero ha escrito una nueva entrada, Sesión del Club 15 Mayo: 10 Claves estratégicas en mobile marketing y 1 pecado capital junto a Ana Paola Teixeira. hace 1 mes, 1 semana

El próximo 15 de Mayo de 9:00-13:00 hrs. en SOFOFA, Av. Andres Bello 2777 Las Condes, realizaremos la sesión del Club Chile Digital, esta será una sesión sobre Mobile Marketing, compartiremos 10 Claves estratégicas en

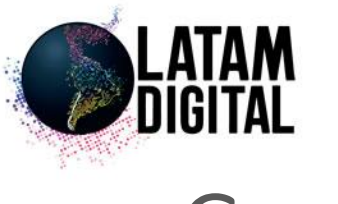

### Grupos

El directorio de **grupos** contiene todas las áreas de interés a las que puede suscribirse para ver publicaciones del resto de los usuarios, crear las propias o comentar las existentes.

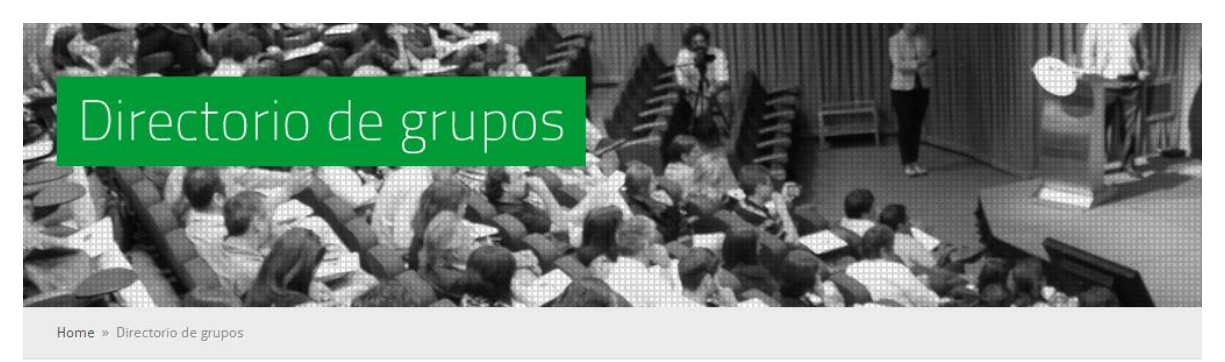

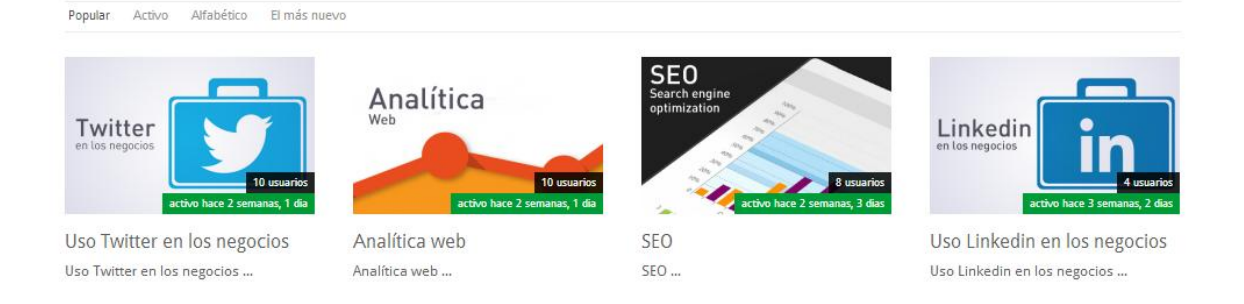

Pinchando sobre la foto accederemos al grupo. De este modo podremos ver todas las publicaciones, pero es necesario **unirse** con el botón **Participar Grupo** para poder comentar y publicar.

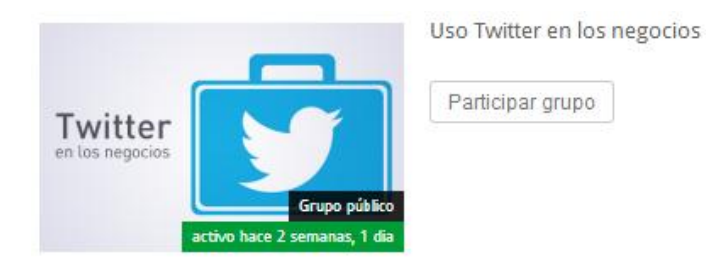

Luego de unirse podrá:

- Suscribirse a emails informativos
- Invitar a otras personas
- Ver los usuarios que participan en el grupo
- Acceder al foro de debate
- Abandonar el grupo

### **Red Latam Digital**

#### club.chile-digital.com

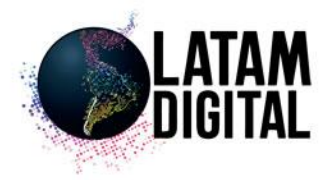

### Foros de debate

Cada **Grupo** cuenta con un **Foro** donde podrá exponer sus puntos de vista, leer publicaciones de otros miembros, comentar y participar activamente en sus temas de interés.

Al acceder a un Foro, veremos los últimos temas activos. Al final de la página, dispondrá de un formulario para redactar y publicar sus propios temas.

Es necesario redactar un título y contenido antes de publicar. El editor de texto permite insertar negritas y otros elementos html como vínculos en imágenes.

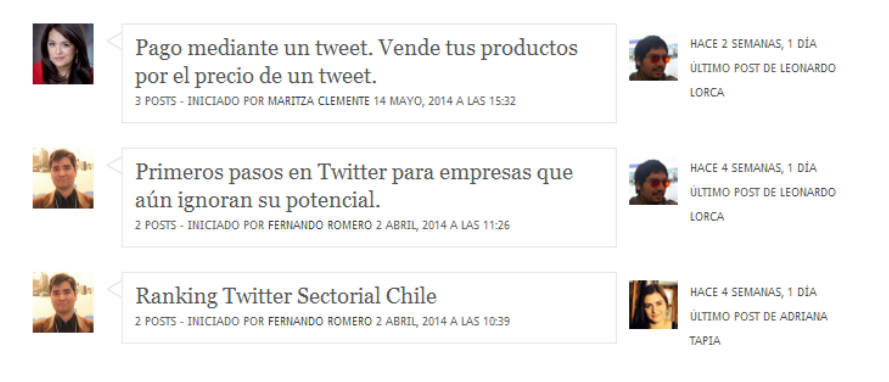

#### Crear un nuevo debate en "Uso Twitter en los negocios"

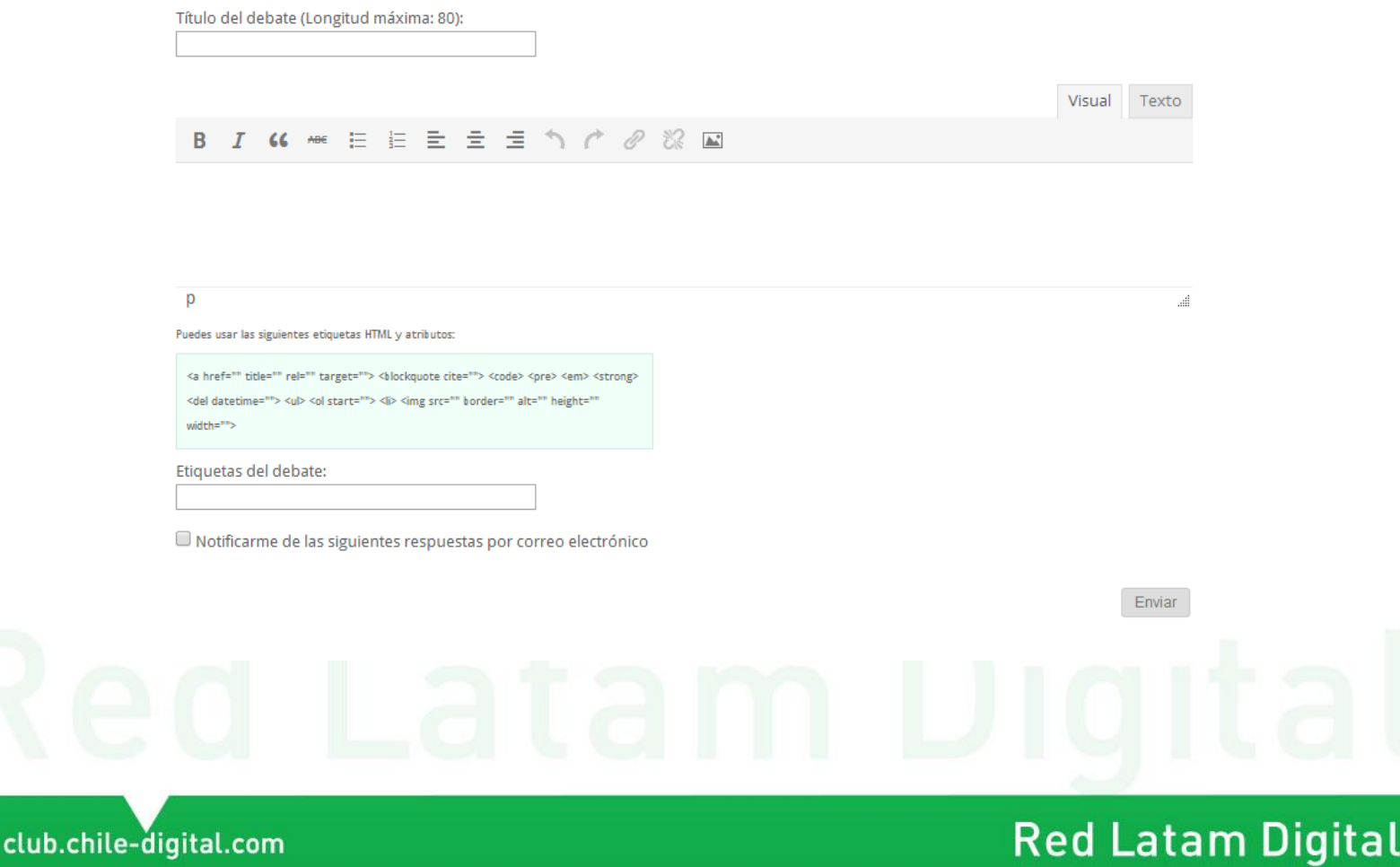

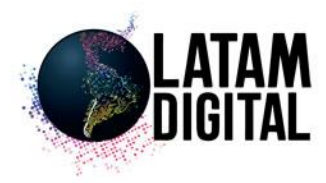

### Foros de debate

El mismo editor está disponible cuando accede a un tema ya publicado. Al final de la página podrá redactar sus opiniones sobre el tema en cuestión o incluso debatir directamente con otros usuarios.

Para responder, debe pinchar el botón **respuesta** ubicado en la parte inferior derecha del post.

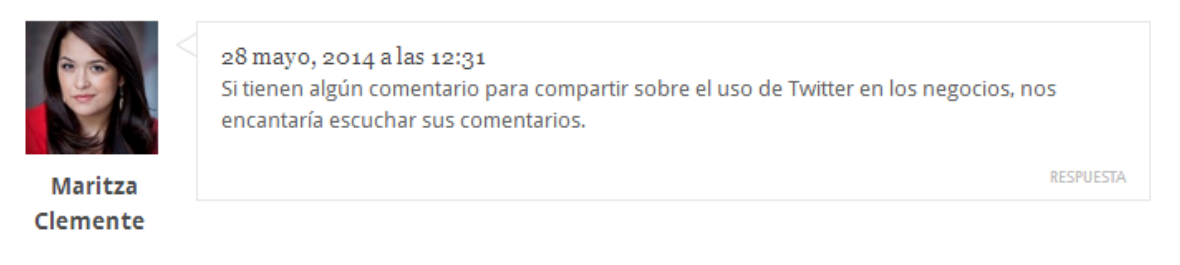

Puede insertar elementos multimedia de otras redes como youtube simplemente pegando el link del video en el editor.

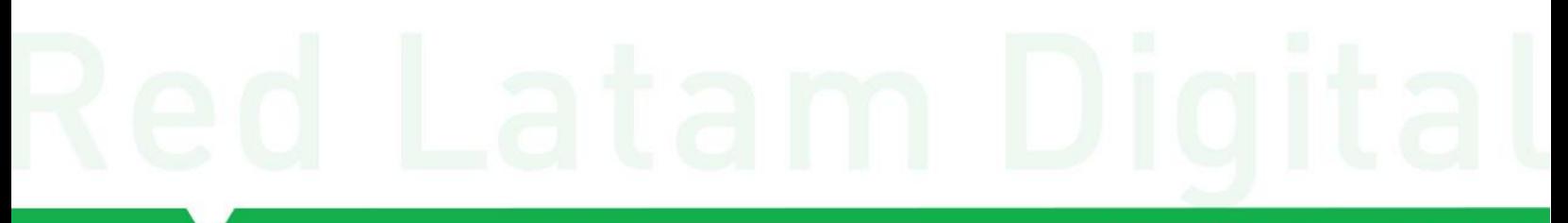

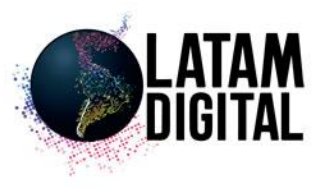

## Mi perfil

Actividad Notifications 0 Messages<sup>0</sup> Friends 2 Groups 11 Foros Configuración Perfil Enviar invitaciones Ver Cambiar foto Editar

El menú **Mi perfil** lo llevará a su página personal donde podrá

- Ver su actividad reciente
- Leer sus mensajes y notificaciones
- Ver sus amigos, peticiones de amistad o eliminar amistades
- Los grupos en los que participa y las invitaciones a nuevos grupos
- Sus comentarios y publicaciones en foros
- Enviar invitaciones a sus amigos/compañeros de trabajo
- Cambiar su email y contraseña en configuración.

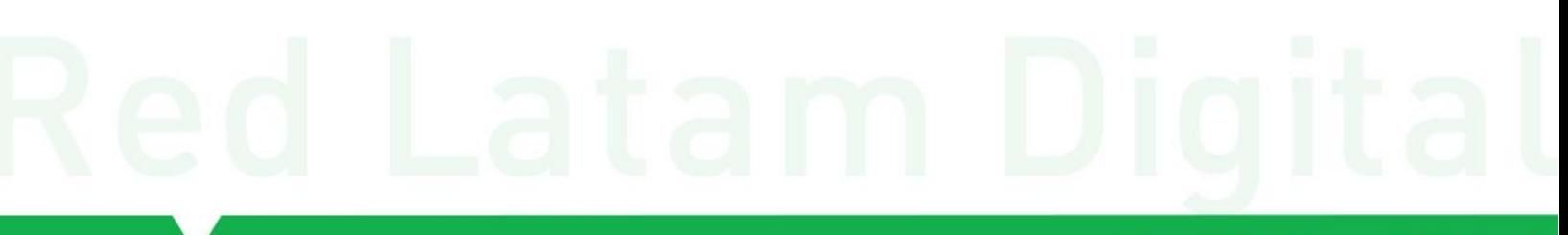

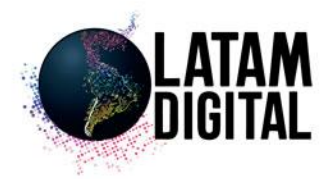

## **Biblioteca**

En esta sección encontrará interesantes conferencias en video VOD y presentaciones para descargar.

Le invitamos a revisar nuestro material exclusivo.

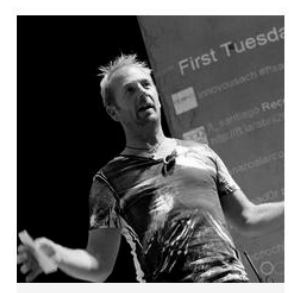

Conferencia Tim Delhaes

Contexto social en las decisiones<br>de compra. Tim Delhaes, CEO...

Ver más

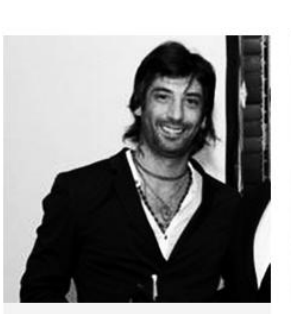

Conferencia Sativa De la creatividad a la relevancia. cultura del fracaso, nuevo...

Ver más

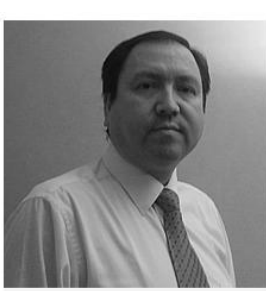

Conferencia Rubén Saavedra

Más cómodo y más seguro. El<br>comercio electrónico y la...

Ver más

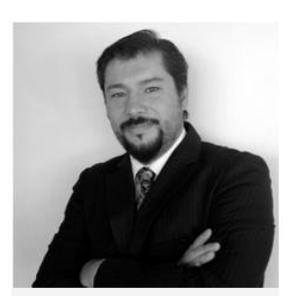

Conferencia Rodrigo Valdés de Petris

Portales Web transaccionales<br>"principales desafíos y problemáticas". Rodrigo Valdés  $de...$ 

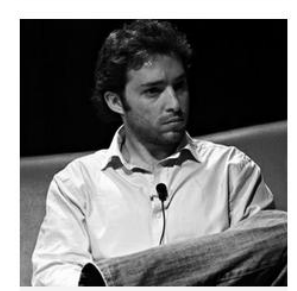

Conferencia Tomás Bercovich

Emprendimiento Digital. Tomás<br>Bercovich, Director de Cuponatic. Congreso Latinoamericano<br>Chile...

Ver más

club.chile-digital.com

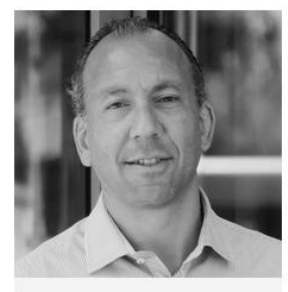

Conferencia Roberto Pinedo

ChileCompra: un mercado de oportunidades reales para las<br>micro y...

Ver más

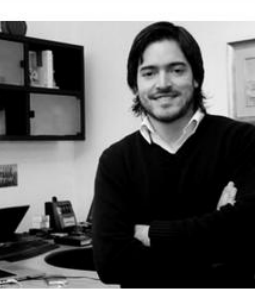

Conferencia Maximiliano de Muro

El rol de una aceleradora europea en Latinoamérica. Maximiliano<br>de...

Ver más

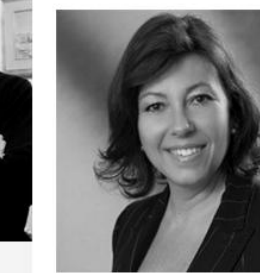

Ver más

Conferencia Judit Laguardia

Innovación Tecnológica en la "Era<br>de la Creatividad", Judit Jaguardia,...

Ver más

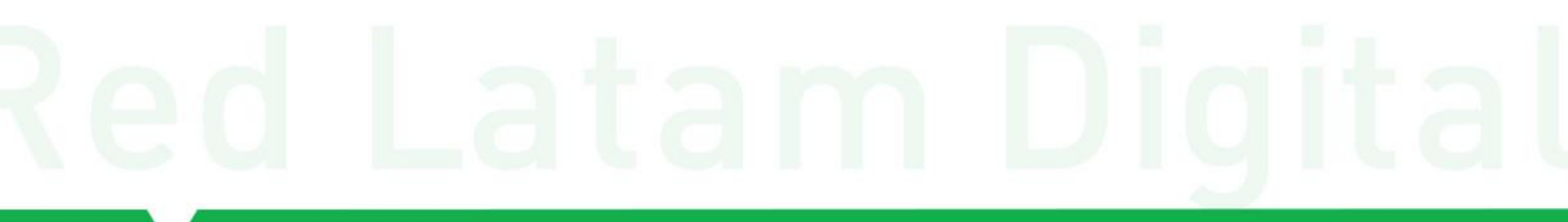